# **redis-rb-examples Documentation**

*Release 0.1.2*

**Vladimir Botka**

**Sep 17, 2019**

### Contents:

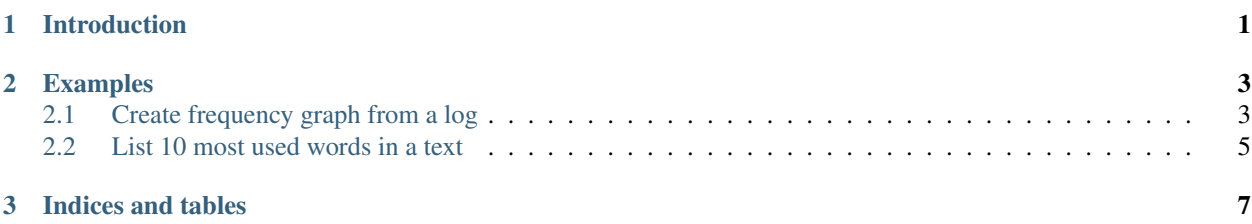

### CHAPTER 1

#### Introduction

<span id="page-4-0"></span>[Redis](https://redis.io/) is popular in-memory data structure store, used as a database, cache and message broker. [redis-rb](https://github.com/redis/redis-rb) is Ruby client library for Redis documented at [rubydoc](http://www.rubydoc.info/github/redis/redis-rb) .

Intention of this documentation is to create examples how to use redis-rb.

### CHAPTER 2

#### Examples

#### <span id="page-6-1"></span><span id="page-6-0"></span>**2.1 Create frequency graph from a log**

Task: Read /var/log/dpkg.log and create a graph to visualize how often packages are installed, upgraded and removed.

Solution: The loop (34) calls function *read\_log* which reads the log line by line (13), splits the fields (14) and concatenate date *l[0]* and time *l[1]* in minutes (15). Third field of the log *l[2]* is status of the dpkg operation(install, upgrade, remove . . . ). Method *zincrby* (16) increments by 1 the score of *word* in the key *l[2]*. As a result the database contains keys(install, upgrade, remove . . . ) and associated lists of *words* sorted by score. Next loop (38) calls the function *write\_csv* with all keys. As a result *status.csv* files are created in the current directory with the *(date;score)* pairs.

[\[create-graph-01.rb\]](https://github.com/vbotka/redis-rb-examples/blob/master/docs/source/code/create-graph-01.rb)

```
1 #!/usr/bin/ruby
2 \mid # Tested with ruby 2.3.3, ruby-redis 3.3.3 and redis 4.0.1
3
4 require 'redis'
5
6 LOG_FILES = ['/var/log/dpkg.log', ]7 LOG_SEPARATOR = ' '
\texttt{s} CSV_SEPARATOR = ';'
9
10 def read_log(log_file, r)
11 # This function reads log_file and put the status into the database
12 \mid f = File.open(log_file, "r")
13 f.each do |line|
14 | 1 = line.split(LOG_SEPARATOR)
15 word = 1[0] + " " + 1[1][0...-4]16 r.zincrby(1[2], 1, word)
17 end
18 f.close
19 end
20
```
(continues on next page)

(continued from previous page)

```
21 def write_csv(status, r)
22 # This function reads the database and writes the status CSV file
23 \mid f = \text{File.open}(\text{status} + ".\text{csv", "w")}24 | 1 = r.zrange(status, 0, -1, :with_scores => true)
25 l.each do |x|
26 f.write(x[0] + CSV\_SEPARATOR + x[1].to_s + "\n")27 end
28 f.close
29 end
30
x = \text{Redis.new}(\text{host: "localhost", port: 6379, db: 0)}32 r.flushdb
33
34 for log_file in LOG_FILES
35 read_log(log_file, r)
36 end
37
38 for status in r.keys
39 write_csv(status, r)
40 end
```
Result: The *status.csv* files can be used to create a graph with *gnuplot*.

[\[create-graph-01.gnuplot\]](https://github.com/vbotka/redis-rb-examples/blob/master/docs/source/code/create-graph-01.gnuplot)

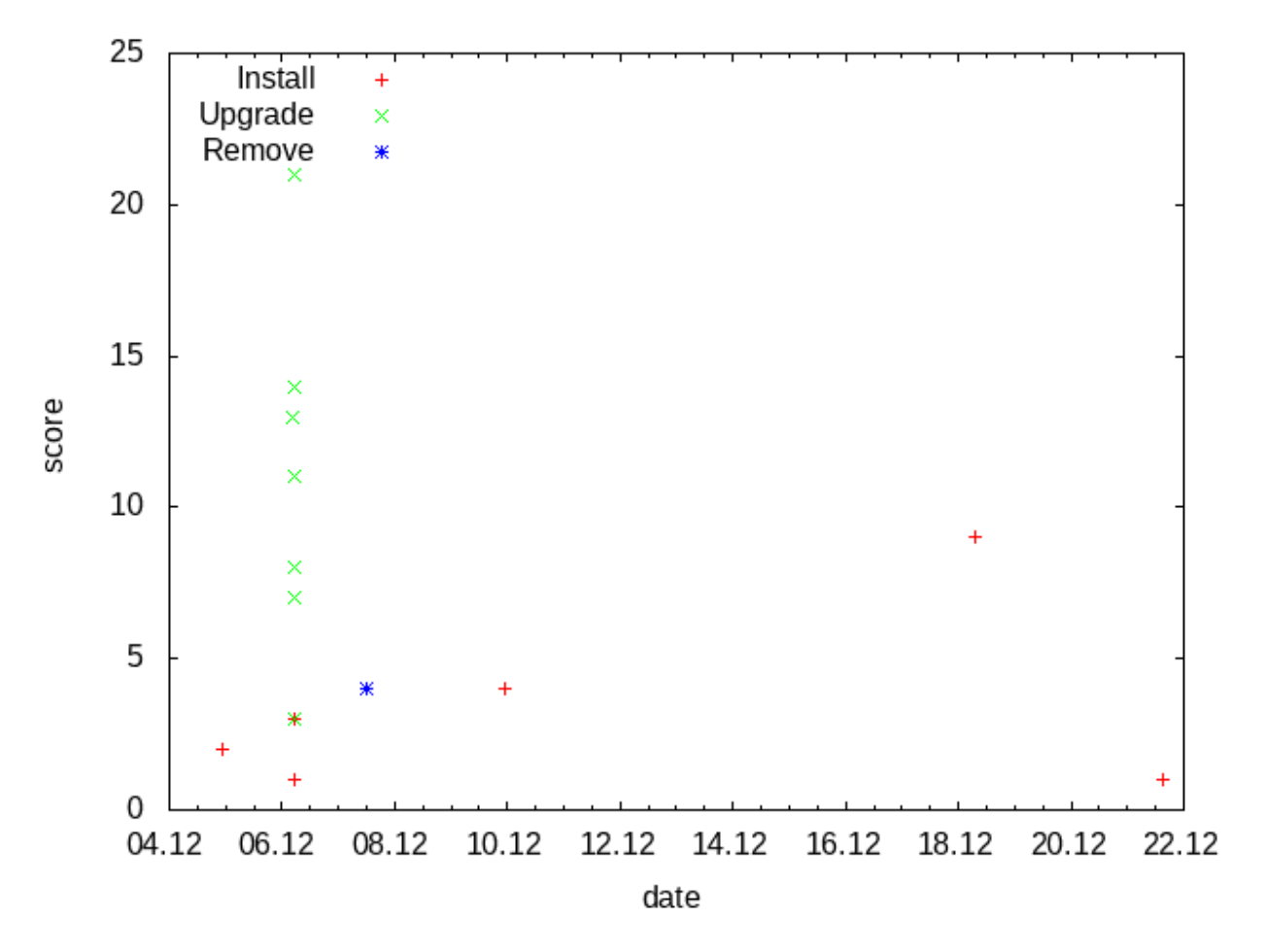

#### <span id="page-8-0"></span>**2.2 List 10 most used words in a text**

Task: Read text from a file and list 10 most frequently used words in it.

Solution: Let's use article about Redis at wikipedia.org as a text.

[\[create-topchart-text.bash\]](https://github.com/vbotka/redis-rb-examples/blob/master/docs/source/code/create-topchart-text.bash)

```
#!/bin/bash
lynx -dump -nolist https://en.wikipedia.org/wiki/Redis > redis.txt
```
*zincrby* (12) increments by 1 the score of *word* in the key *topchart* and *zrange* (14) returns top 10 words with scores.

[\[create-topchart.rb\]](https://github.com/vbotka/redis-rb-examples/blob/master/docs/source/code/create-topchart.rb)

3

13

```
1 #!/usr/bin/ruby
2 \mid # Tested with ruby 2.3.3, ruby-redis 3.3.3 and redis 4.0.1
4 require 'redis'
5
6 FILE = 'redis.txt'
7
s \rvert r = Redis.new(host: "localhost", port: 6379, db: 0)
9 r.flushdb
10
11 f = File.open(FILE, "r")
12 f.read.scan(\sqrt{w+1}).each \{ |word| r.zincrby("topchart", 1, word) \}14 ranking = r.zrange("topchart", -10, -1, :with_scores => true)
15
16 for x in ranking
17 | puts ( x[1].to_s + " " + x[0] )18 end
```
#### Result:

> ./create-topchart.rb 11.0 Retrieved 13.0 edit 23.0 in 24.0 a 24.0 is 26.0 and 33.0 of 34.0 to 37.0 the 69.0 Redis

## CHAPTER 3

Indices and tables

- <span id="page-10-0"></span>• genindex
- modindex
- search